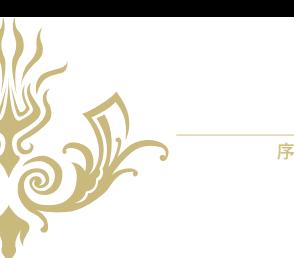

現在許多的書籍寫作大多是偏向片面式的軟體教學以及片段式的教學範例,面對現在多工多元多樣化的社 會來説,這些片面式的技能實在已經不敷使用了,對於許多想要入行或是培養第二專長的人來說,這些內 容在面對實務需求時已顯得不足,而難以磨練到的實務經驗與業界知識,若非實際踏入了解,實在難以一 窺其究。

序

對於目前有心學習人士的需求,我們決定踏出這第一步,希望能藉由自己一絲微薄的業界知識與實務經 驗,讓有心跨足此領域的讀者能有個完整而詳盡的參考。書籍內容涵蓋了傳統平面設計到現今的數位出版 領域,有非常詳盡的完整介紹,讓您一次就能學習到平面出版與數位出版的所有技能。

現在的社會環境是個講求速效的環境,如何利用最短的時間培養厚植自己的創意與設計能力,並發揮於工 作實務之中是非常重要的,而在實務之中又是如何與客戶溝通與維繫關係的,本書之中皆有提及,您只需 要依照步驟持續練習,對技能的增長絕對是立即且高效的。

本書內容雖由三名作者分著,但範例與技術則由多位專業人士協助或提供,希望藉由這樣的方式能有更多 層面的了解,讓讀者能獲得更多面相的實際例子。最後,感謝購買本書的您,也希望此書對您有所幫助, 謝謝您。銘謝巨匠電腦邱威龍老師、余府峰老師、何貞林老師、林宜慶老師、林秋銘老師、周淑梅老師、 柳孟鏘老師、張從風老師、陳芬呤老師等的協助。

#### 黃龍文 · 張少鶴 · 李建杭

QRCode 使用說明 :

為讓讀者更容易學習,本書特於重點觀念部份提供線上影音教學,只要利用行動裝置掃描 QRCode 圖像即可連結至網站頁面瀏覽教學。

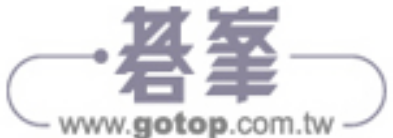

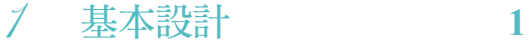

1-1 基本設計概說 2 1-2 基本造型 2 1-3 基本幾何圖形 4 1-4 幾何變形與造型 5 1-5 變形與組合 7 1-6 造型與排列 8 1-7 排列方法與特性應用 12

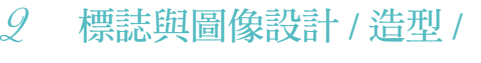

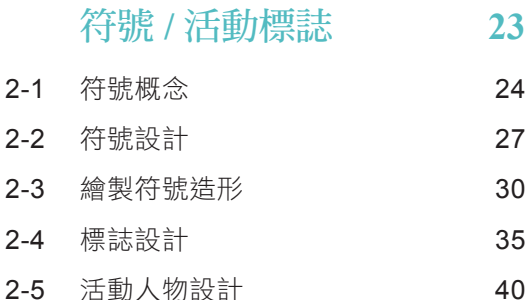

#### 3 美術文字設計 **45**

3-1 文字的拆解與結合 46 3-2 文字型式 Logo 設計 57

4 插圖描繪 **67**

4-1 襯衫的描繪 68 4-2 雙手與面 73 4-3 褲與鞋 78 4-4 皮腰帶與領帶 83 4-5 頭髮 86 4-6 嘴 88 4-7 雙眼 90

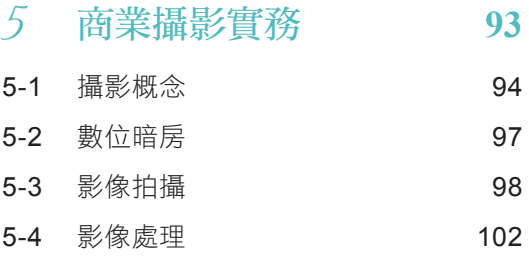

#### 6 商業影像處理 **111**

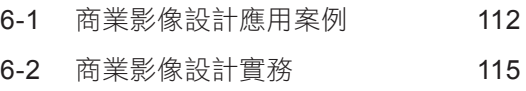

#### 7 大量影像處理應用 **125**

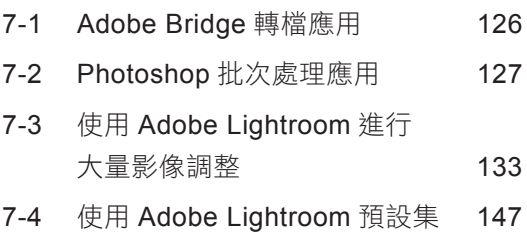

# 8 **Q** 版公仔與商品 **151**

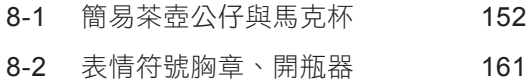

9 創意包裝設計(一) **169** 9-1 紙盒設計 170 9-2 基本紙盒設計 173 9-3 創意紙盒 177 9-4 創意紙盒設計 179

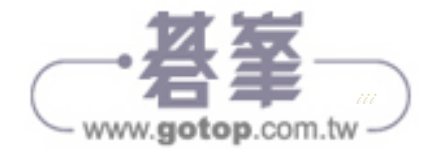

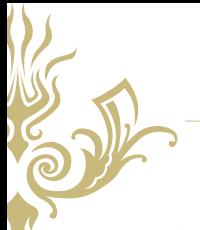

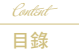

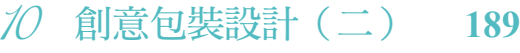

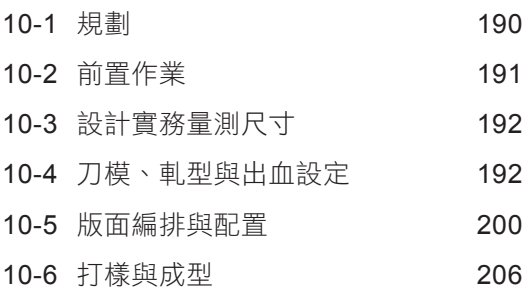

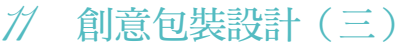

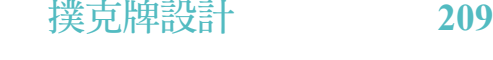

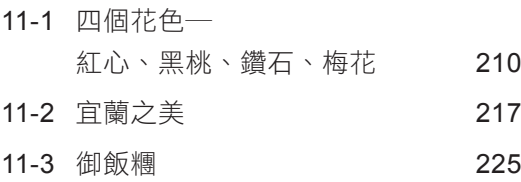

#### 12 書籍封面設計 **239**

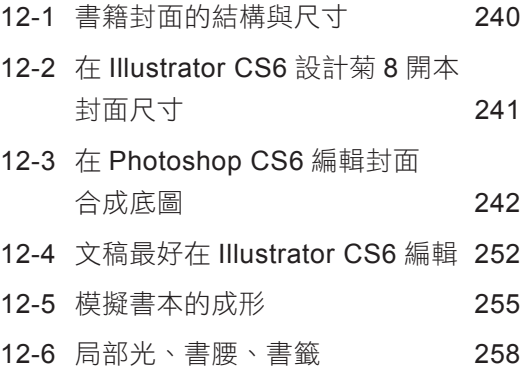

#### 13 文字排版大小事 **261**

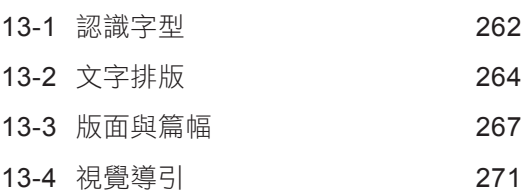

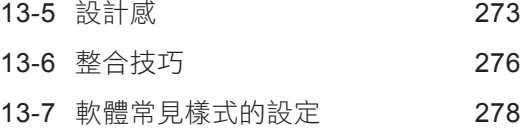

# 14 書籍刊物排版 **293**

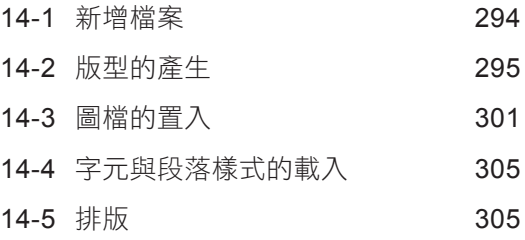

# 15 發稿 **&** 輸出 **329**

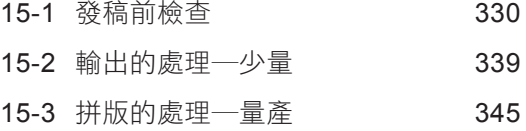

## 16 互動網頁輸出 **363**

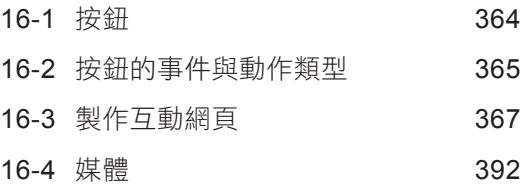

## 17 專案實務 **399**

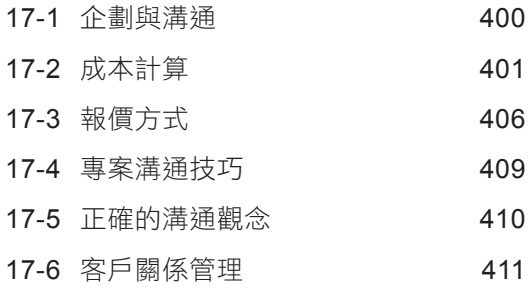

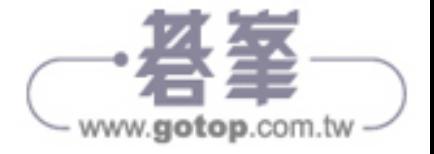

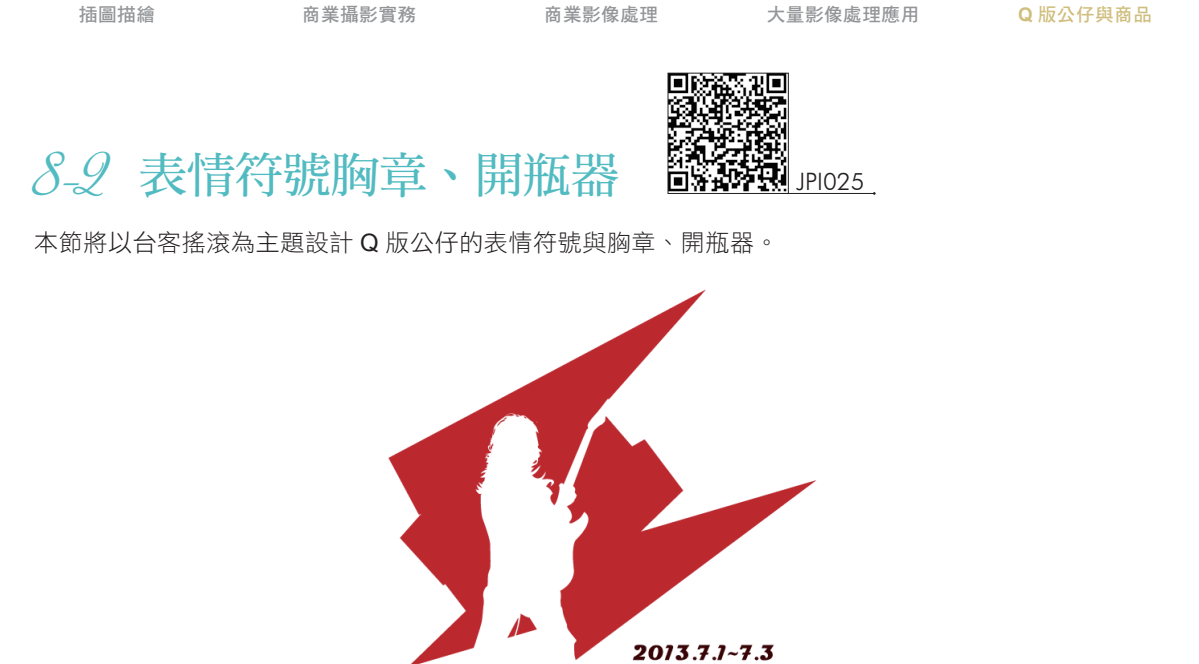

Chapter 6

Chapter 7

Chapter 8

- TAIWANESE STULE ROCK www.taiwanese-rock.com.tw
- 1. 以 8-1 茶壺 Q 版公仔的基礎,使用「橢圓形工具」快速為公仔建立架構。

Chapter 5

Chapter 4

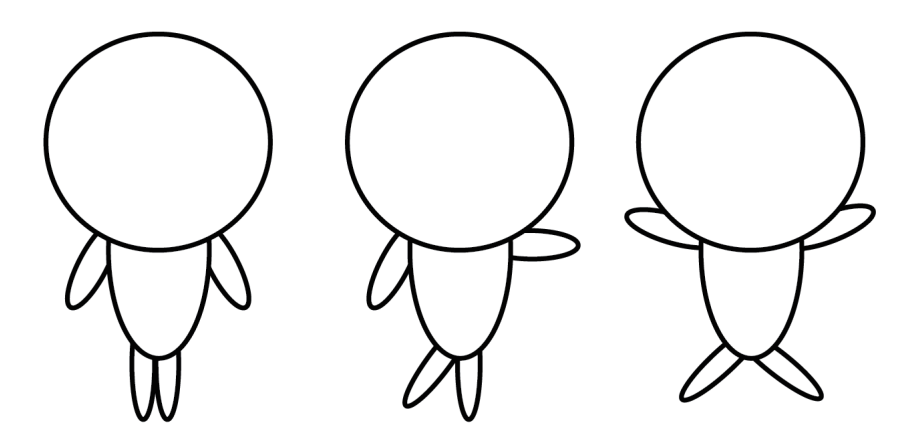

2. 以「鋼筆工具」繪製出「翅膀」與「吉他」。

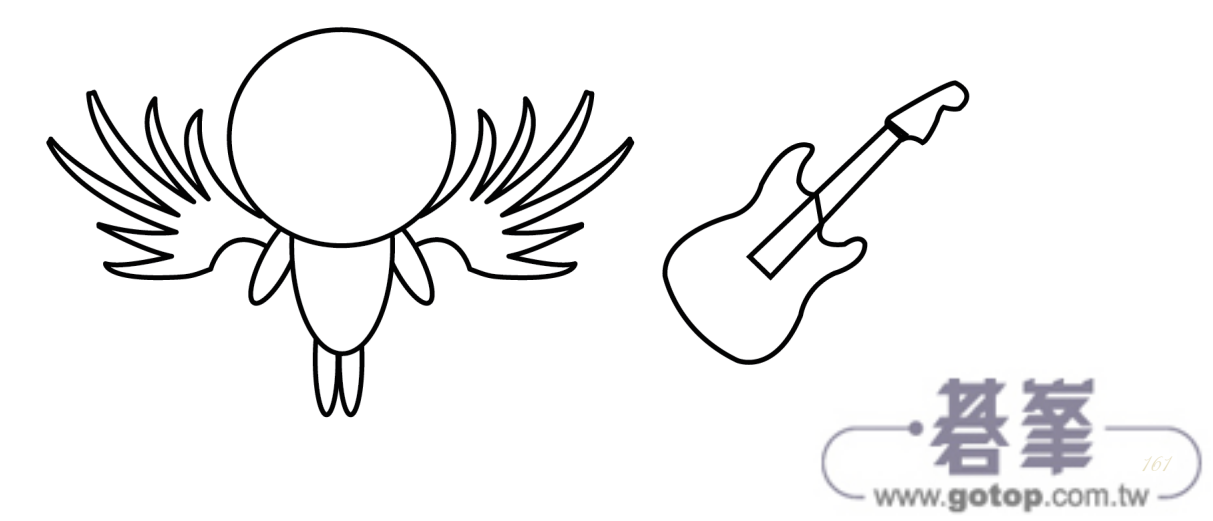

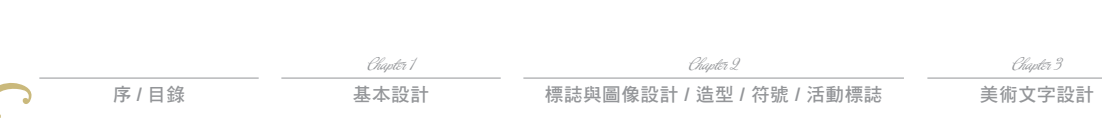

3. 你也可以嘗試不同造型的搭配。

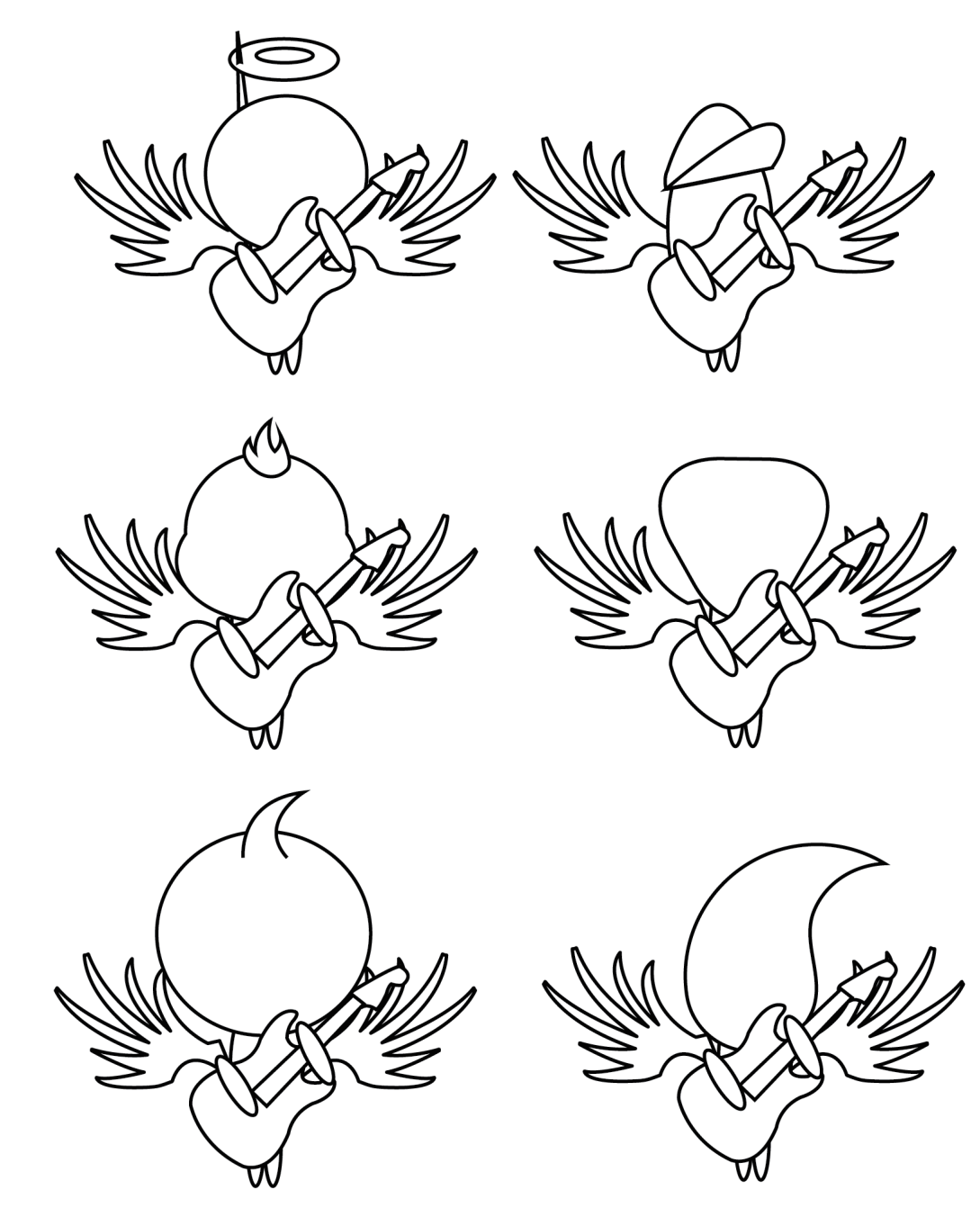

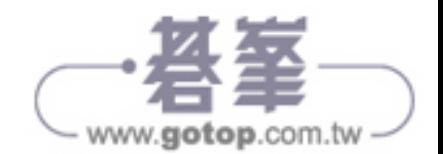

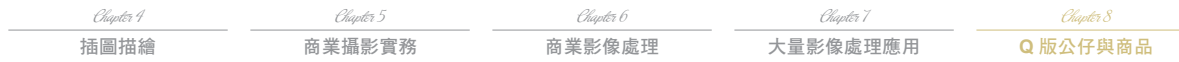

4. 選 擇 其 一 後 完 稿 配 色 如 下 : Q 版 公 仔 頭 冠 為 C22+M100+Y100 ; 翅 膀 為 M42+Y49 ; 吉 他 為 C80+M50+Y100+K15、C62+M100+Y100+K62。

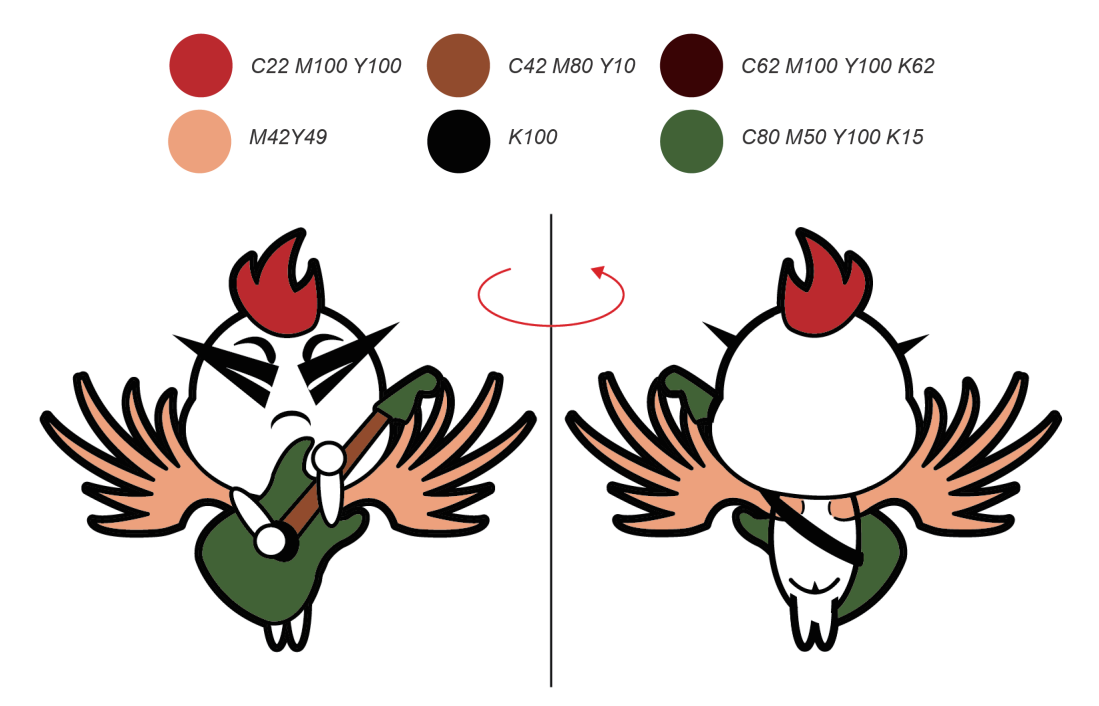

5. 設計繪製不同的表情符號。

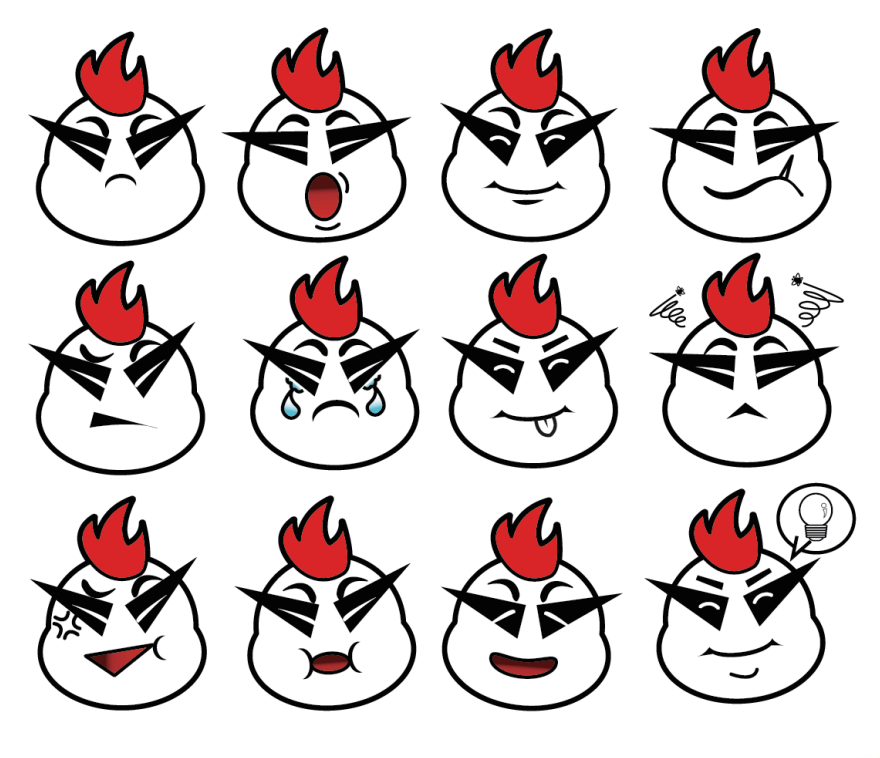

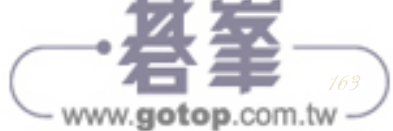

序 **/** 目錄

Chapter 1 基本設計

美術文字設計

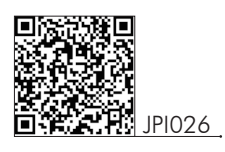

胸章、開瓶器設計

1. 注意!「胸章、開瓶器」彩圖設計必須配合廠商所提供的尺寸設計(此例為直徑 68mm),而居中放置 的表情符號大小範圍最好不要大於直徑 58mm,這是因為需留有 10mm 後包尺寸。

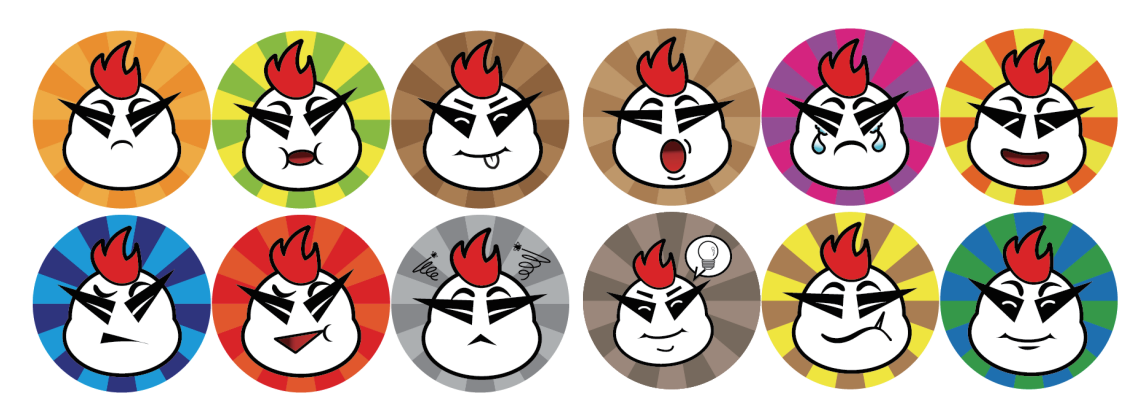

2. 在軟體中模擬畫面預先提案呈現給客戶確認,先以「橢圓形工具」繪製兩同心圓,分別為 6.8 x 6.8mm 與 5.8 x 5.8mm。下層 6.8 x 6.8mm 正圓去框色,面積填色 K52,上層 5.8 x 5.8mm 正圓去框色,面 積填色 K0,選取兩者執行功能表「物件→漸變→製作(Alt + Ctrl + B)」,於「漸變選項」設定間距為 平滑顏色,得「徽章厚度光影」。

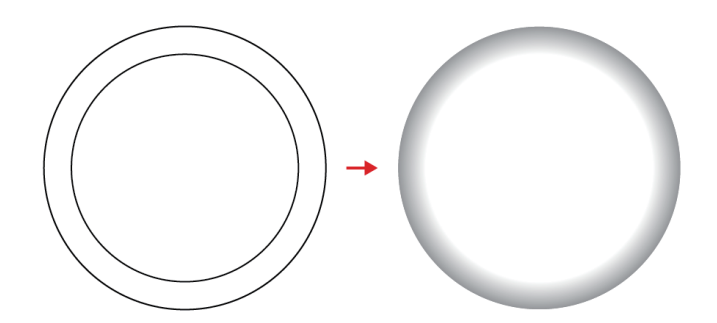

3. 將步驟2的「徽章厚度光影」放置於「胸章、開瓶器」彩圖上,於「透明度面板」設定漸變模式為色彩 增值。

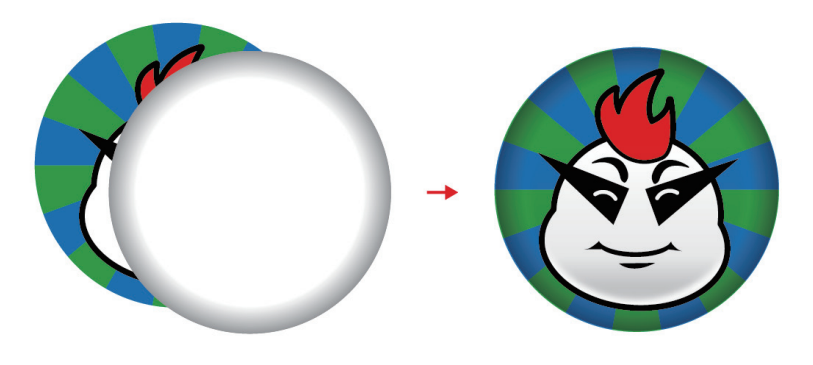

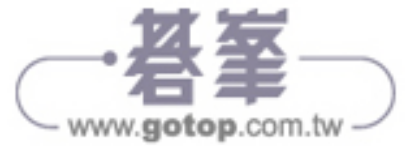

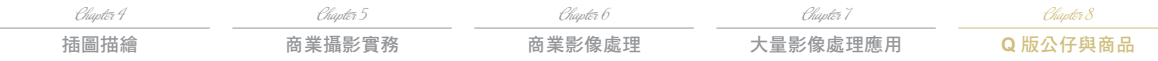

4. 在「胸章、開瓶器」圖稿上偏下以「橢圓形工具」繪製一個正圓,去框色面積以「漸層工具」填塗 線性漸層 K100 (不透明度 100%)→ K100 (不透明度 40%)→ K100 (不透明度 0%), 角度為 90 度,再由「透明度面板」設定漸變模式為色彩增值,不透明度設為 30%。

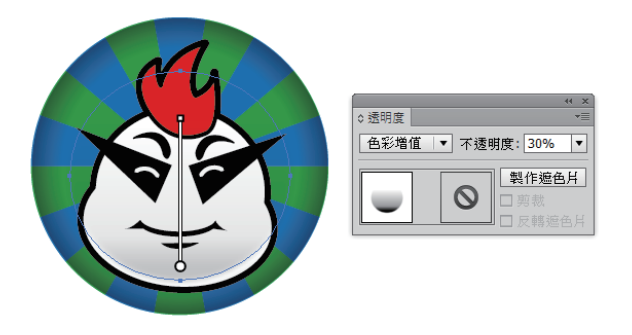

5. 在「胸章、開瓶器」圖稿上偏上以「橢圓形工具」繪製一個正圓,去框色面積以「漸層工具」填塗線 性漸層 K0(不透明度 0%)→ K0(不透明度 40%)→ K100 (不透明度 0%), 角度為 -90 度, 再由 「透明度面板」設定不透明度設為 30%。

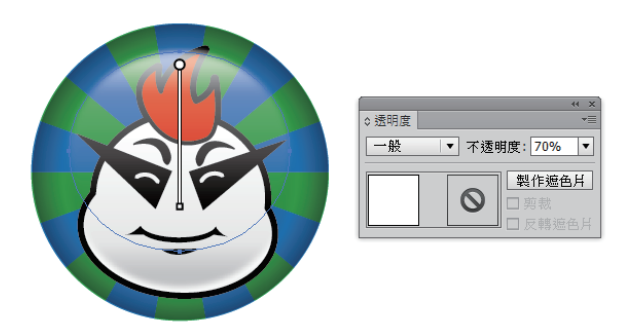

6. 完成「胸章、開瓶器」的設計。

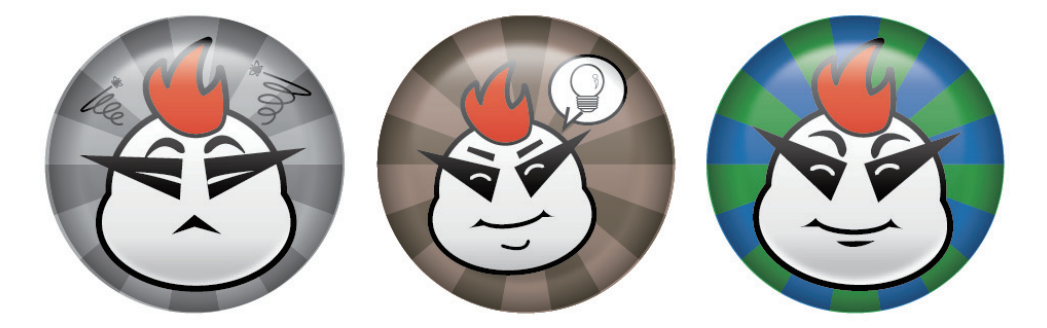

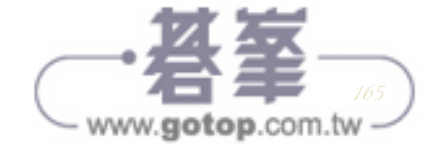

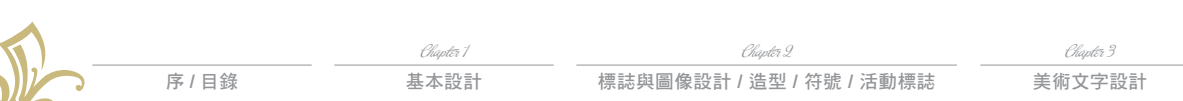

#### 胸章、開瓶器製作

協力廠商:e-mark/http://www.1mark.com.tw/size.html)。

1. 在壓製的模具孔槽上放入胸針或開罐器背模,左右兩槽皆可放入。

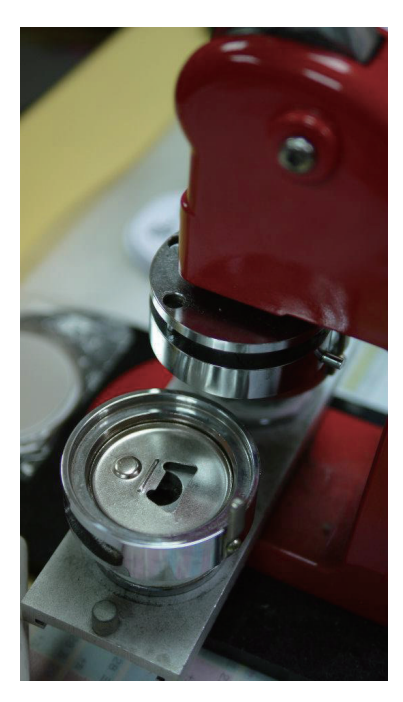

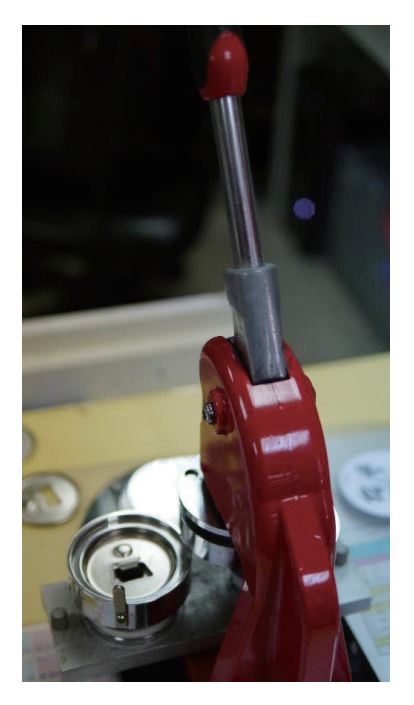

2. 先將列印輸出的彩圖以直徑 68mm 刀模鍘形後放入模具孔槽疊於胸針或開罐器背模上,最後疊上直徑 68mm 的透明塑膠片。

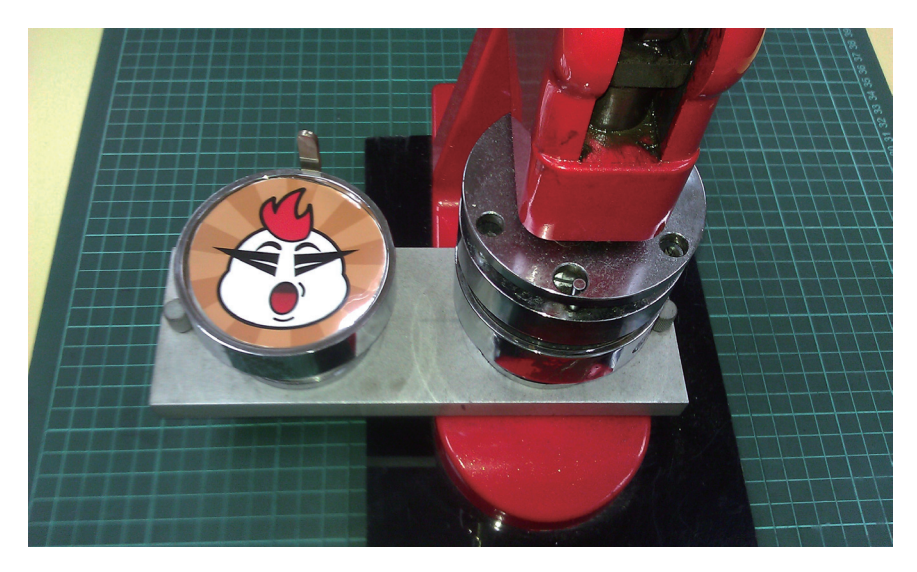

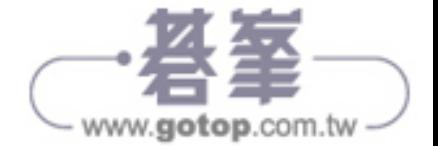